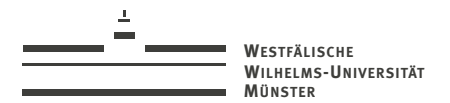

# Praktikum Modellreduktion

für partielle Differentialgleichungen

<span id="page-0-0"></span>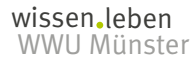

René Milk Sommersemester 2014

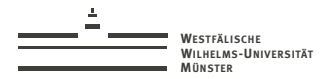

## Organisatorisches

- **Anwesenheit [\(Kursbuchungssystem, 936\)](https://wwwmath.uni-muenster.de:16032/KursBuchungen/)**
- $\blacktriangleright$  Linuxerfahrung?
- $\blacktriangleright$  Programmiererfahrung?

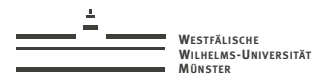

# **Material**

- ▶ [https://en.wikibooks.org/wiki/Non-Programmer's\\_Tutorial\\_for\\_Python](https://en.wikibooks.org/wiki/Non-Programmer)
- ▶ <http://docs.python.org/2/reference/>
- ▶ [http://wwwmath.uni-muenster.de/num/Vorlesungen/Pythonkurs\\_WS1314/](http://wwwmath.uni-muenster.de/num/Vorlesungen/Pythonkurs_WS1314/)
- <http://docs.scipy.org/doc/numpy/reference/index.html>
- ▶ [http://wiki.scipy.org/Tentative\\_NumPy\\_Tutorial](http://wiki.scipy.org/Tentative_NumPy_Tutorial)
- <https://help.ubuntu.com/community/UsingTheTerminal>
- <sup>I</sup> [my\\_code\\_isnt\\_working.pdf](http://wwwmath.uni-muenster.de/num/Vorlesungen/Modellreduktion_SS14/my_code_isnt_working.pdf)
- ▶ <http://pymor.readthedocs.org/en/0.2.x/>
- $\blacktriangleright$  [Git Primer](http://www.danielmiessler.com/study/git/)

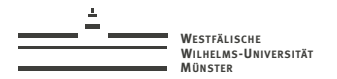

#### **[Praktikum Modellreduktion](#page-0-0)** 4

# PyCharm3 Setup

- 1. [Runterladen](http://download.jetbrains.com/python/pycharm-community-3.1.2.tar.gz)
- 2. [Entpacken](http://www.jetbrains.com/pycharm/download/installation_instructions.jsp?os=linux)
- 3. [Nachvollziehen](http://wwwmath.uni-muenster.de/num/Vorlesungen/Modellreduktion_SS14/pycharm_01_init.ogv)

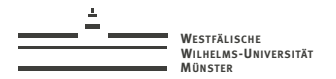

# PyCharm3 Benutzung

 $\blacktriangleright$  [Ausführen/Debuggen](http://wwwmath.uni-muenster.de/num/Vorlesungen/Modellreduktion_SS14/pycharm_02_debug-run.ogv)

 $\triangleright$  [Git](http://wwwmath.uni-muenster.de/num/Vorlesungen/Modellreduktion_SS14/pycharm_03_git.ogv)

 $\blacktriangleright$  [Hilfe](http://wwwmath.uni-muenster.de/num/Vorlesungen/Modellreduktion_SS14/pycharm_04_contexthelp.ogv)

wissen leben

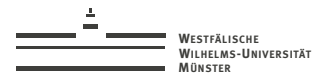

**[Praktikum Modellreduktion](#page-0-0) 6** 

# Aufgaben

- 1. <https://github.com/wwu-numerik/ss14-modellreduktion-gitintro>
- 2. <https://github.com/wwu-numerik/ss14-modellreduktion-pythonintro>

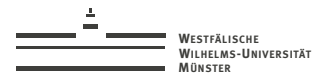

### **Numpy Crashcourse**

```
import numpy as np
a = np.array([1, 2, 3, 4])a.shape == (4)a.dtype == numpy.int64a = np.array([1., 2.],[3., 4.][5., 6.1]a.shape == (3,2)a.dtype == numpy.fload64a[1,:] # komplette ZWEITE zeile
a[:,0] *= 2 # erste spalte elementweise multiplizieren
print(a) # werte von a geaendert
a[:,0] - a[:,1]a[1:3,0] # [3,5]
a.dot(a) # fehler
a.dot(a.transpose())
```
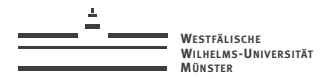

## Numpy Crashcourse

[Anlegen, reshaping, slicing, broadcasting, masking](http://www.loria.fr/~rougier/teaching/numpy/numpy.html#creation)

rene.milk@wwu.de

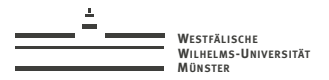

### **Numpy Crashcourse**

```
# python schleifen vs. Numpy Vektorisierung
import numpy as np
# nover Vektor durch elementmesse Addition
end = 10000000A = np.arange(end)B = np.arange(end)%%timeit
C = \squarefor a, b in zip(A, B):
    C.append(a+b)%timeit _ = [a+b \text{ for } a,b \text{ in } zip(A,B)]%timeit = A+B# zaehlen der durch 13 teilbaren zahlen
%%timeit
count = 0for i in \Lambda.
    if i \frac{9}{6} 13 == 0:
        count += 1\elltimeit = sum((1 for i in A if i \ell 13 == 0))
%timeit = np.sum(npmod(A, 13) == 0)
```
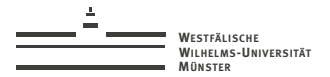

### numpy.einsum

#### <http://docs.scipy.org/doc/numpy/reference/generated/numpy.einsum.html>

```
import numpy as np
a = np.arange(25). reshape(5,5)b = np.arange(5)c = np.arange(6).reshape(2,3)np.einsum('ii', a) # 60
np.trace(a)
np. einsum('ii->i', a) # array([ 0, 6, 12, 18, 24])n_{\rm p.diag(a)}np.einsum('ii,i', a, b) # array('J30, 80, 130, 180, 230])n_{\rm p.dot(a, b)}np.einsum('ji', c)c.T
```
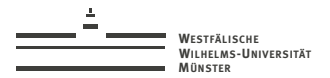

**[Praktikum Modellreduktion](#page-0-0)** 11

# Aufgaben

- 1. Nachvollziehen der Vektorisierungsfolie in einer iPython-Sitzung
- 2. Schnellere Varianten der python/numpy Implementierungen?
- 3. einsum Variante von a.dot(a).dot(b)

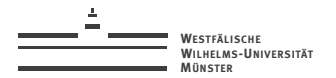

# Nächste Sitzung

Eigener Rechner? pyMOR 0.2.0 [installieren!](http://pymor.org)

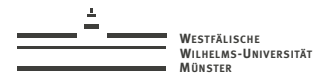

# Nachtrag zur zweiten Sitzung

- **E** [Lösung der Python Aufgaben](https://github.com/wwu-numerik/ss14-modellreduktion-pythonintro/commit/41b62381d6684d0c01fcce5fad440cb565cc53d1)
- $\blacktriangleright$  GitHub Interaktion vereinfachen $\cdot$ 
	- 1. [Access Token erstellen](https://help.github.com/articles/creating-an-access-token-for-command-line-use)
	- 2. in Pycharm: "File" -> "Settings" -> "Version Control" -> "GitHub" umstellen von "AuthType: password" auf "Token" und Access Token da eintragen.

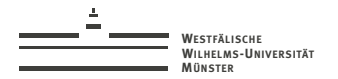

# pyMOR intro

 $\blacktriangleright$  Paketbaum

Dokumentation!

Praktikum Modellreduktion  $1/1$ 

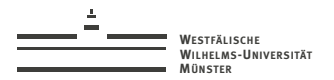

## **Neues Pymor Projekt**

- 1. http://github.com/pymor/pymorforken
- 2. in pyCharm: VCS -> Checkout from Version Control -> GitHub
- 3. pymor fork auswählen
- 4. VCS -> Git -> branches -> "origin/o.2.x" -> Checkout as new local branch
- 5. File -> Settings -> Project Structure -> Rechtsklick "src" Unterorder -> als "source" markieren

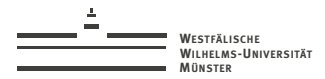

# Aufgabe

Berechnung des *EOC* mit *N* Stufen in src/pymordemos/cg.py. Plotten der Fehlerkurve gegen Dreiecksanzahl. Dazu ein festes Settings (Randart/-wert, rhs) wählen und exakte Lösung bestimmen.

```
exact = GenericFunction(lambda X: ..., 2)
U ex = NumpyVectorArray(exact.evaluate(grid.centers(2)))
```
### Definition (Experimental Order of Convergence)

Es sei eine Funktion *f* und eine Folge *fh<sup>i</sup>* von Approximationen von *f* auf der Gitterebene *i* gegeben. Sei außerdem *e<sup>i</sup>* der Approximationsfehler in einer geeigneten Norm und *h<sup>i</sup>* die Gitterweite. Dann definieren wir für *i* > 0 die Experimental Order of Convergence (*eoc*) von *fhi* des Levels *i* durch

$$
eoc_f(i) := \frac{\ln\left(\frac{e_i}{e_{i-1}}\right)}{\ln\left(\frac{h_i}{h_{i-1}}\right)}
$$
(1)

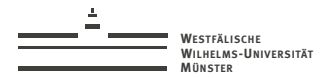

Hausaufgabe

the thermalblock demo explained

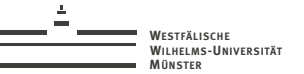

# Aufgaben

- 1. Neues Demoscript anlegen: src/pymordemos/radial\_thermalblock.py
- 2. neues analytical Problem mit radialen Diffusionsblöcken (nächste Folie) anlegen und einbinden
- 3. Scriptparameter von X,Y Blöcke auf N Ringe ändern
- 4. Ausführen !

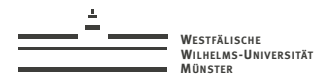

## Diffusionsringe

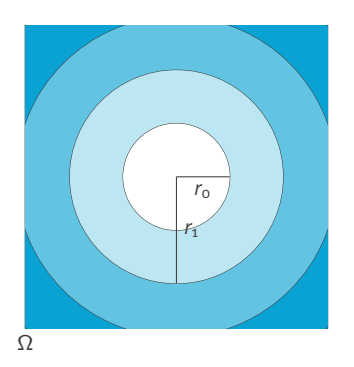

 $i = 0 \ldots N-1$  $r_i = (i + 1)r(\Omega)/N$ mit  $\Omega = [0, 1]^2, N = 4$  $r_i = (i + 1)2^{-\frac{1}{2}}/4$ 

rene.milk@wwu.de

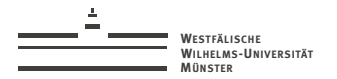

## Beispiellösung

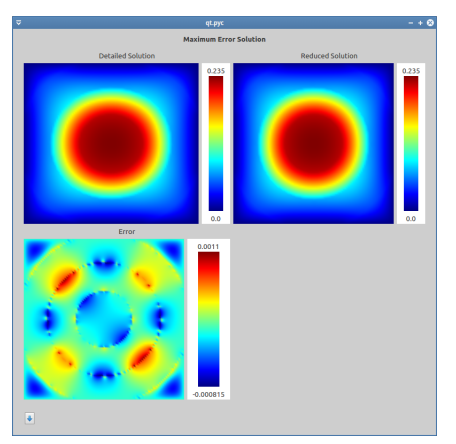

Abbildung: RINGS=4, SNAPSHOTS=8, RBSIZE=8

rene.milk@wwu.de

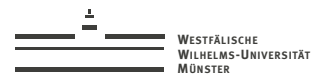

### Aufgabe 1

Neumann-0 Randwerte am oberen und unteren Rand für RadialThermalblock Demo: RectDomain mit entsprechender BoundaryInfo.

### Aufgabe 2

Ziel: LATEX Dokument mit einer figure die 2x2 subfigures enthält. Die X-Achse soll jeweils Basisgrösse darstellen, die Y-Achse maximalen *H* 1 , *H* 1 *est*, sowie Kondition des reduzierten Operators und Effizienz des Fehlerschätzers. Jeder Plot soll 4 Datenreihen für unterschiedliche Blockkonfigurationen (etwa 1x4, 2x2) enthalten. Es soll nur eine gemeinsame Legende gezeigt werden.

Ändern Sie dazu die thermalblock demo so ab, dass die berechneten Daten in eine CSV-Datei geschrieben werden. Anschliessend sollen die Plots dann mit pgfplots daraus generiert werden (Bsp. nächste Folie).

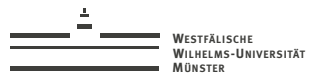

#### **[Praktikum Modellreduktion](#page-0-0)** 22

### pgfplotsexample.tex

```
\documentclass[a4paper,10pt]{article}
     \usepackage[utf8]{inputenc}
     \usepackage{pgfplots}
     \begin{document}
5 \begin{figure}[h!]
         \begin{tikzpicture}
           \begin{axis}[width=0.5\linewidth, xlabel=RBSIZE, ylabel=Err]
             \addplot table[x=links,y=hoch,col sep=comma] {data.csv};
             \legend{Config A}
10 \end{axis}
         \end{tikzpicture}
         \caption{Bildunterschrift}
     \end{figure}
     \end{document}
```
### data.csv

links, hoch 1, 2.2 2, 2 4, 4 5 8, 2.9

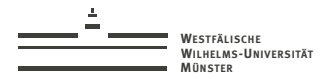

Resultat

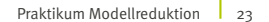

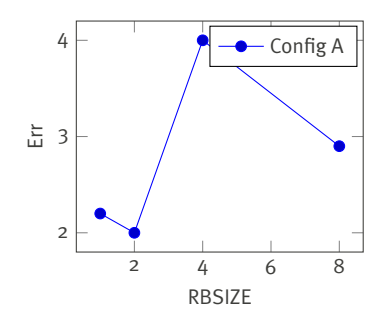

Abbildung : Bildunterschrift

rene.milk@wwu.de

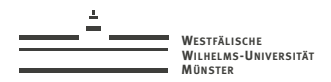

# Caching

- ▶ Global abschalten: PYMOR\_CACHE\_DISABLE=1 in Prozessumgebung
- ▶ Aktivieren: von pymor.core.cache.CacheableInterface ableiten, dekorieren mit pymor.core.cache.cached
- $\triangleright$  wahlweise in-memory oder on-disk -> flüchtig / persistent zwischen pyMOR Instanzen
- $\blacktriangleright$  implementiert als DogpileCacheRegion
- $\blacktriangleright$  default ist in-memory
- <sup>I</sup> cache key ist generiert aus state-ID des Objekts, der state-IDs der Funktionsargumente wenn verfügbar, sonst deren pickle Darstellung

### Beispiel

```
# pymor/discretizations/interfaces.py:64
@cached
def solve(self, mu=None, **kwargs):
    return self. solve(mu, **kwargs)
```
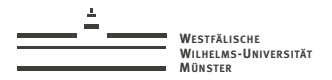

# Aufgabe: ellipt. CG

### **Randwerte**

- links:  $\frac{\partial}{\partial n}u(x) = -1$
- ► rechts:  $\frac{\partial}{\partial n}u(x) = 1$
- $\blacktriangleright$  oben, unten:  $u(x) = 0$

### sonst.

- $\blacktriangleright$   $\Omega = [-1,1] \times [0,1]$
- $\blacktriangleright$   $f(x) = 0$
- Diffusion:  $\mu(x) = 0.1$

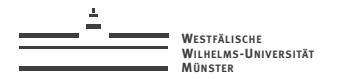

# Aufgabe: ellipt. CG

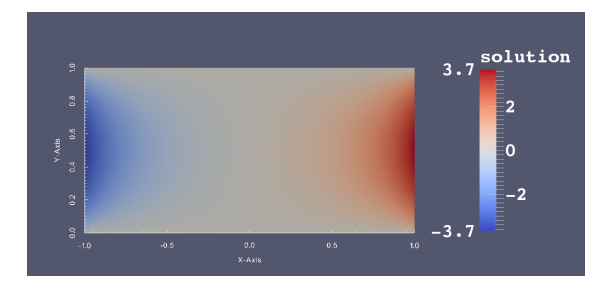

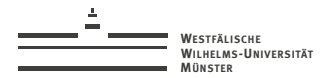

Live Demo

### screen

Zum nachlesen: [http://aperiodic.net/screen/quick\\_reference](http://aperiodic.net/screen/quick_reference)

rene.milk@wwu.de

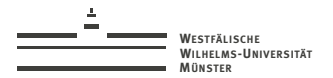

Aufgabe 1

Experiment aus Sitzung 5, Aufgabe 2 für grosse Datenreihen (> 20 RB-Size) in screen ausführen (nice) und alle Ausgaben+Pythoncode gezipped per Email an mich schicken.

rene.milk@wwu.de

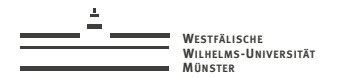

## **Visualizer Tour**

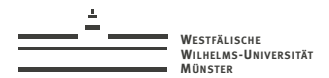

# Aufgabe 2

- 1. Runterladen und in neuem Verzeichnis entpacken: [pymor-elasticity.tgz](http://wwwmath.uni-muenster.de/num/Vorlesungen/Modellreduktion_SS14/pymor-elasticity.tgz)
- 2. Git-Repository initialisieren und Dateien hinzufügen.
- 3. neue virtualenv im Verzeichnis anlegen: \$ virtualenv –system-site-packages env
- 4. Unterverzeichnis env zu .gitignore hinzufügen
- 5. Neues PyCharm Projekt anlegen. Dabei neuen Interpreter anlegen mit env/bin/python
- 6. Visualisierung via matplotlib in gui.py implementieren.
- 7. gui.py per Email an mich.

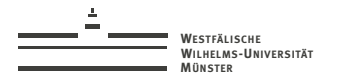

## Visualisierungsbeispiel

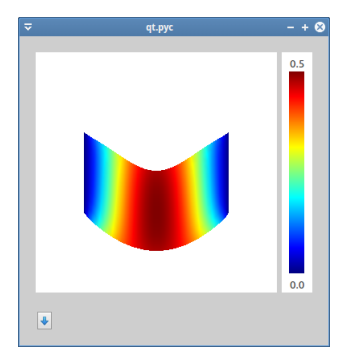

Abbildung : demo.py 1010 10 4

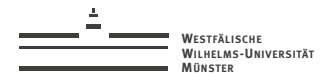

## py.test

- $\triangleright$  warum unittests / py.test ??
- ▶ Alle Tests ausführen \$ cd pymor/src/ ; py.test pymortests oder nach aktivieren der virtualenv \$ cd pymor/ ; make-full-test
- $\triangleright$  Test nach Namen auswählen \$ cd pymor/src/ ; py.test pymortests/ -k test\_centers\_wrong\_arguments
- **Alles Tests einer Datei ausführen: wie gewohnt in pycharm**
- $\blacktriangleright$  np.testing
- Plugins: [coverage,](http://wwwmath.uni-muenster.de/num/Vorlesungen/Modellreduktion_SS14/htmlcov/index.html) pep8, flakes
- $\blacktriangleright$  Travis
- ▶ Referenz: <http://pytest.org/latest/>

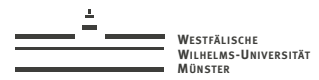

# Aufgaben

- 1. Test für induced\_norm (src/pymortests/la.py) erweitern um ausgewählte konstante, polynomiale, transzendete Funktionen. Hinweis: src/pymortests/tools.py
- 2. Fügen Sie neue, möglichst umfassende, Tests für den Gram-Schmidt Algorithmus hinzu.
- 3. Finden Sie eine Möglichkeit die Namen aller von py.test gefundenen Tests auszugeben.

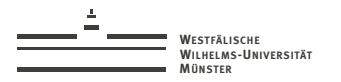

# • VectorArrays

Fixtures in vectorarray.py

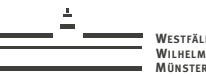

# **WESTFÄLISCHE WILHELMS-UNIVERSITÄT**

### Aufgabe 1

Kreieren Sie eine Ableitung MatlabListVectorArray von la.listvectorarray.ListVectorArray mit einer passenden Implementierung von la.listvectorarray.VectorInterface. Das MatlabListVectorArray soll als \_\_init\_\_ Argument einen Dateinamen erhalten und dann aus dieser, im Matlab v7.3 Format angenommenen, Datei Vektoren auslesen und ensprechend in die Liste einfügen. Sorgen Sie dafür, dass möglichst viele der vorhandenen ListVectorArray Tests für ihre neue Implementierung ausgeführt werden.

### Hinweise

- matlab (2014) -> preferences -> general -> MAT-Files oder save('filename','var','-v7.3')
- ▶ v7.3 Dateien sind hdf5 Datensets -> einlesen mit h5py Modul

### Aufgabe 2

Vektoren nur bei Bedarf aus der Datei lesen, nach Operationen wieder zurückschreiben und Speicher in Python freigeben.